## **Réduire la taille et le poids d'une image avec Photofiltre 7**

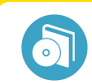

Logiciel

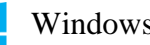

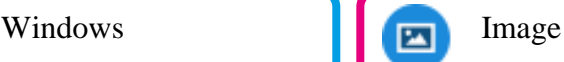

*Réduire la taille et le poids de fichier d'une image numérique est souvent nécessaire afin qu'elle s'adapte à l'utilisation que l'on souhaite en faire. La majorité des utilisations sur écran (affichage) ne demande pas une définition (en pixels) très élevée. Voyons comment avec un logiciel gratuit de retouche d'image (Photofiltre7) il est possible de modifier rapidement une image ou un lot d'images.*

*Photofiltre rendra plusieurs autres services pour retoucher les images notamment grâce à sa gestion des calques.*

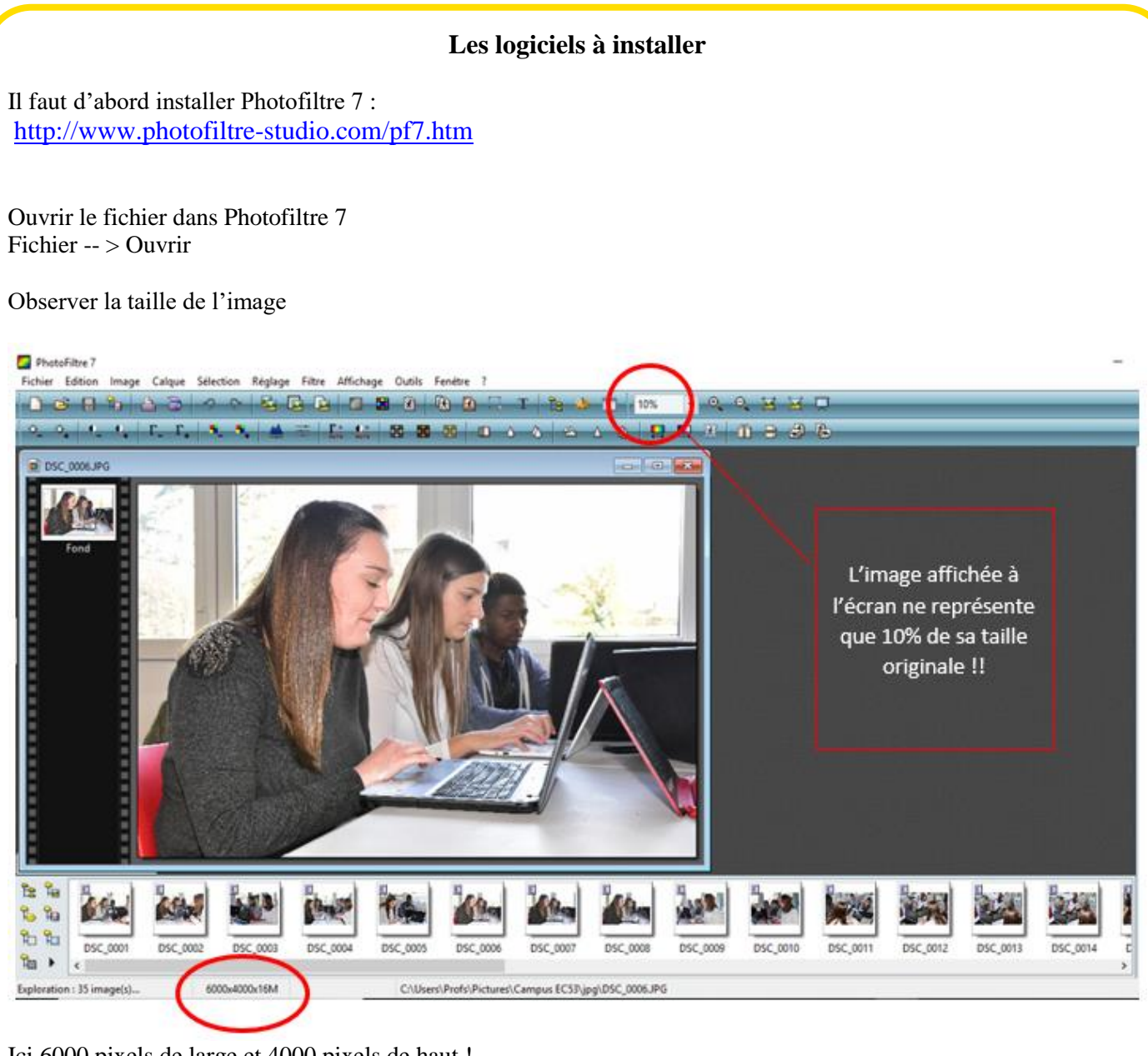

Ici 6000 pixels de large et 4000 pixels de haut !

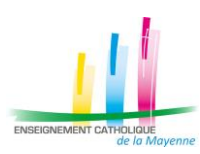

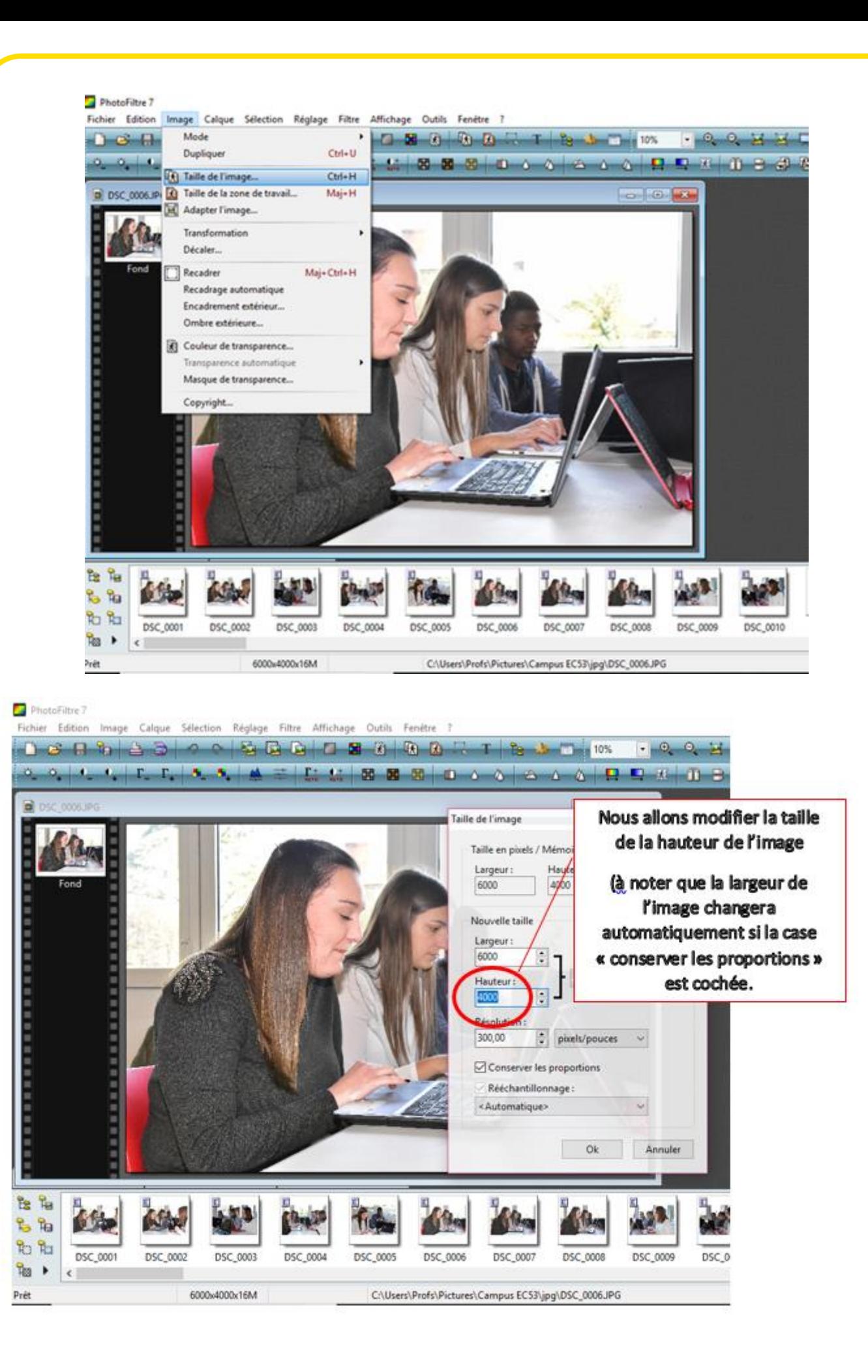

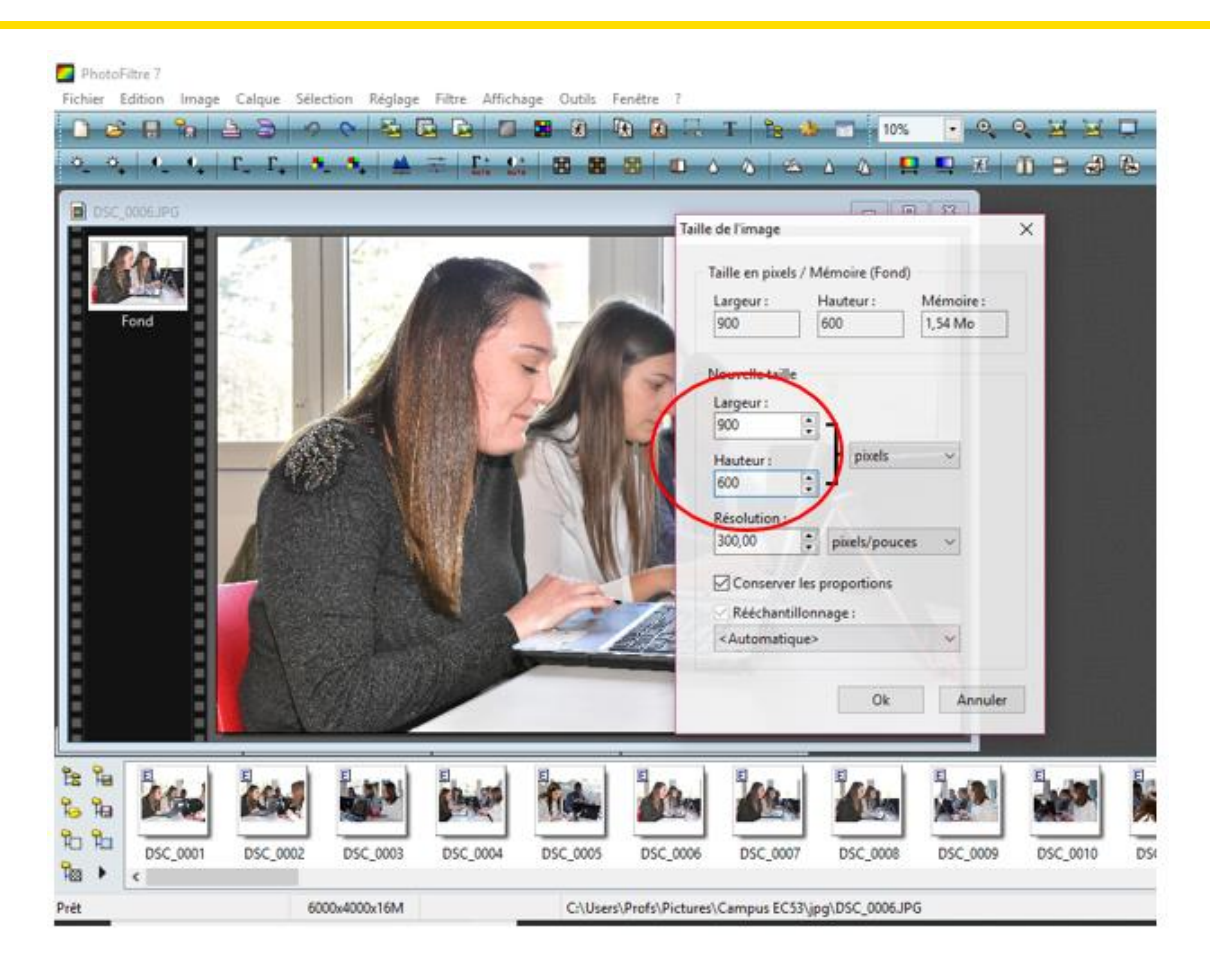

On vient de définir la nouvelle taille de l'image à 600 X 900 pixels On enregistre le nouveau fichier

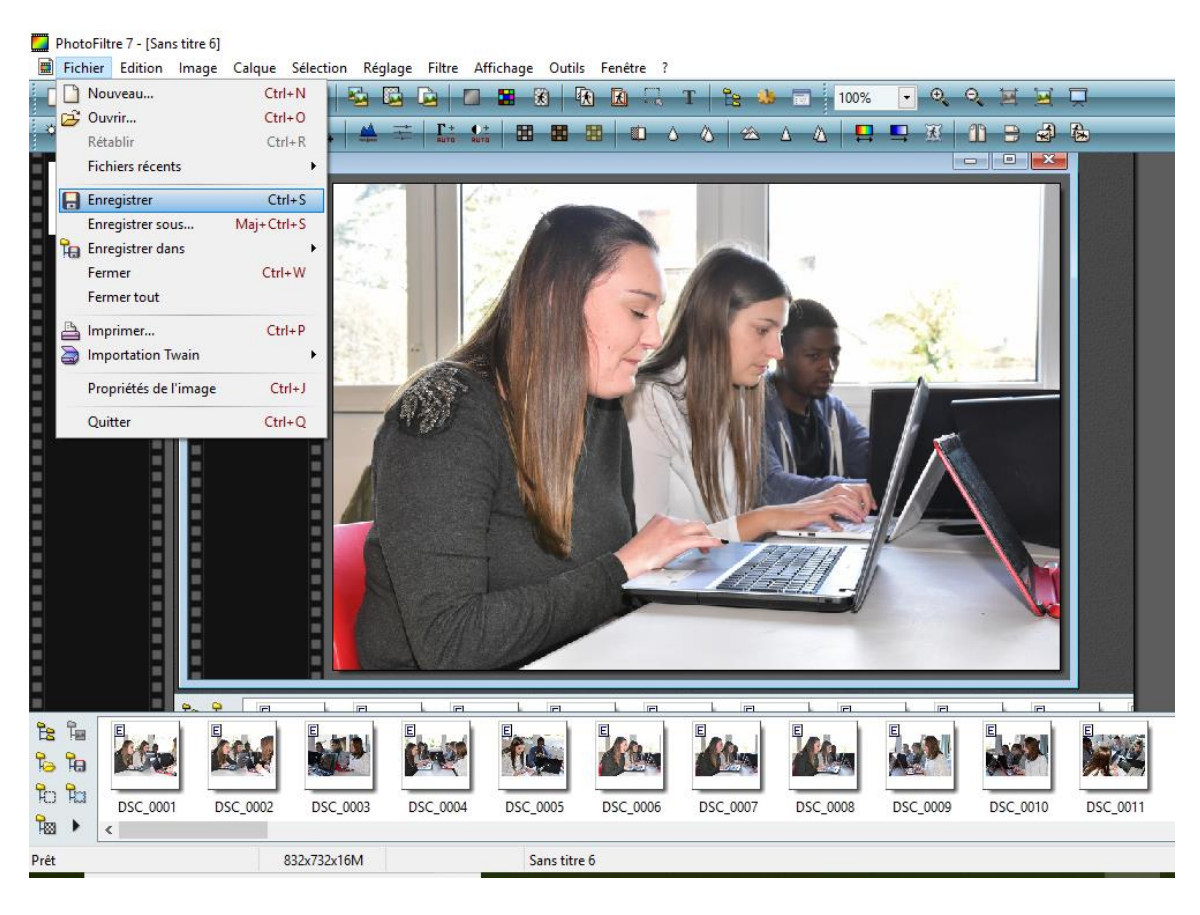

1. Soit on écrase l'ancien fichier en choisissant « enregistrer » puis

Choisir « jpg » pour les images.

2. Soit on choisit « Enregistrer sous » pour conserver l'image originale et créer un nouveau fichier avec l'image réduite.

## Il est également possible de modifier la taille d'un lot d'images à l'intérieur d'un dossier (traitement automatisé)

## Outils -- > Automatisation

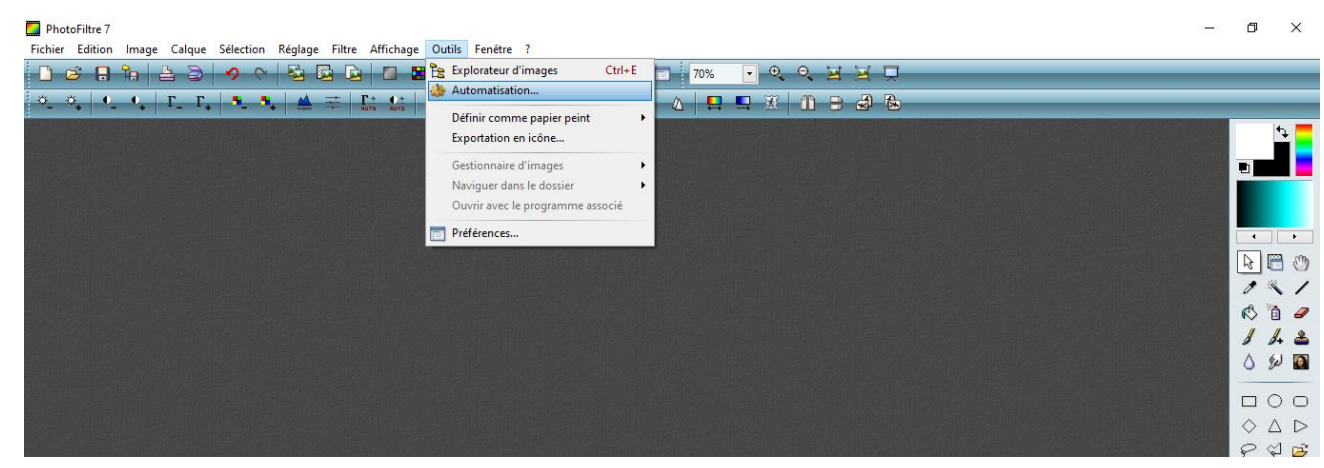

On détermine le dossier source des images à modifier et le dossier d'export qui contiendra les fichiers après les modifications effectuées.

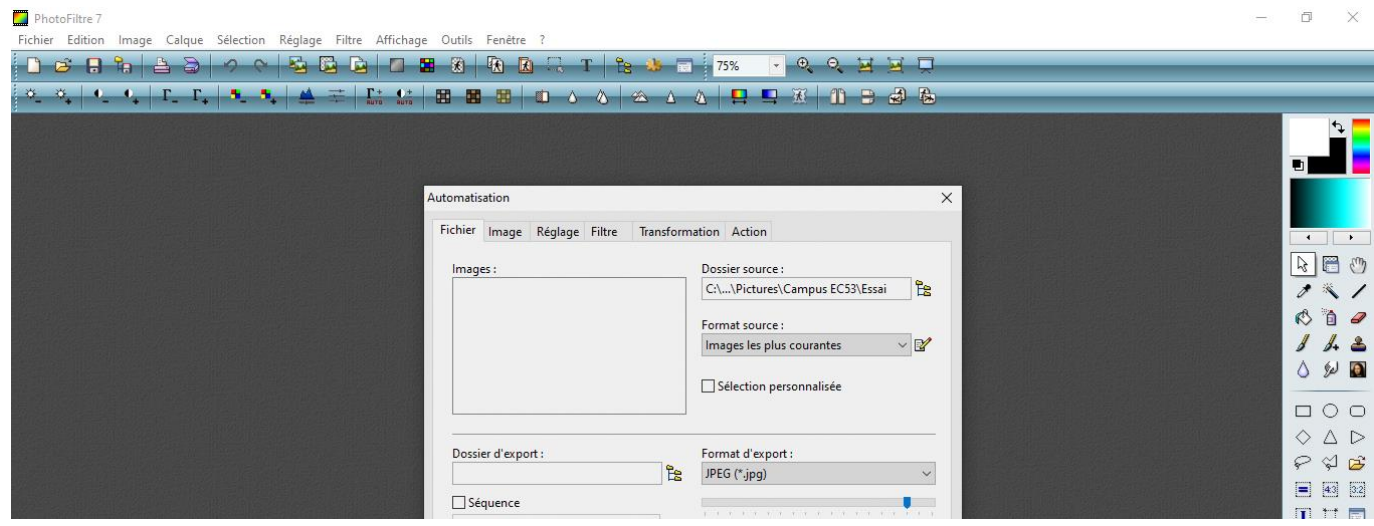

On détermine ensuite dans l'onglet « image » les modifications souhaitées pour l'ensemble des images.

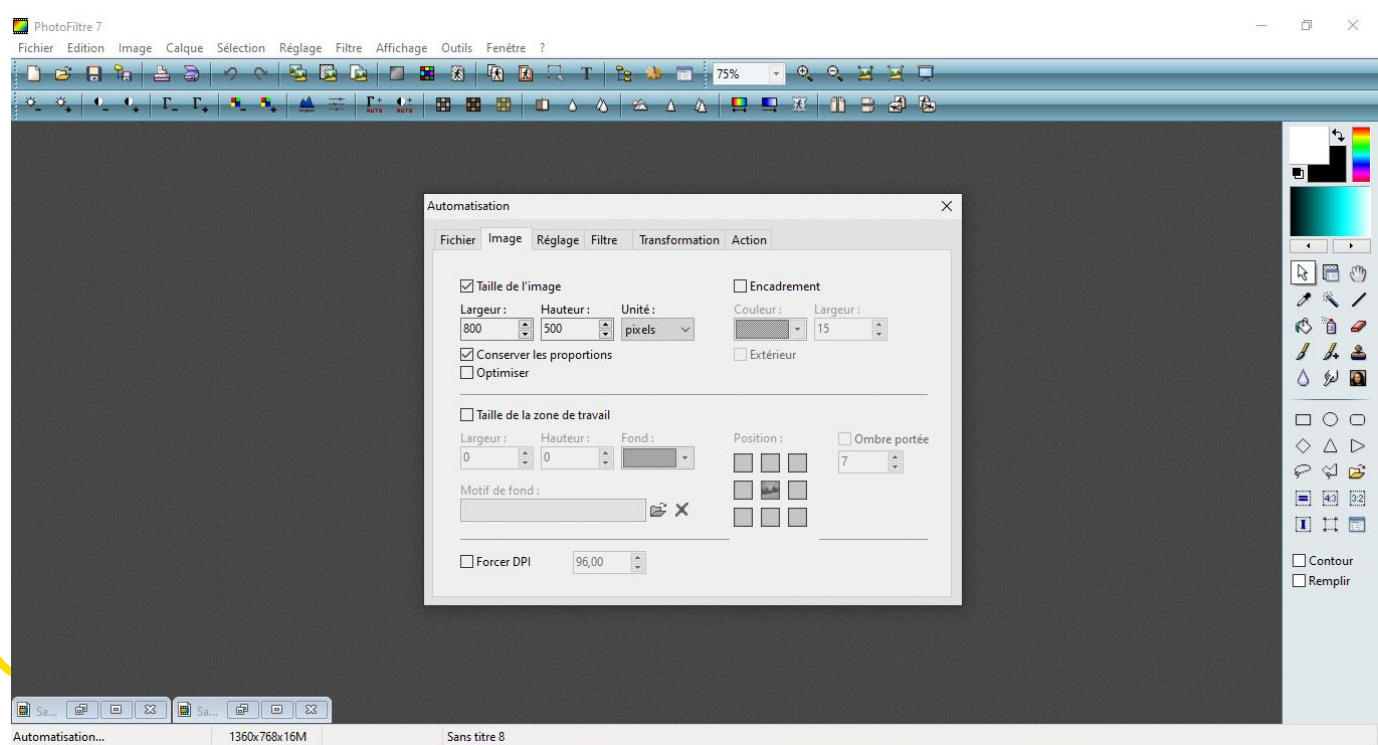

Les onglets « réglage » et « filtre » permettent de travailler l'image (lumière, contraste, flou, etc, …)

Le dernier onglet « action » permet de vérifier l'ensemble des traitements souhaités avant d'appuyer sur « ok » et de lancer le processus.

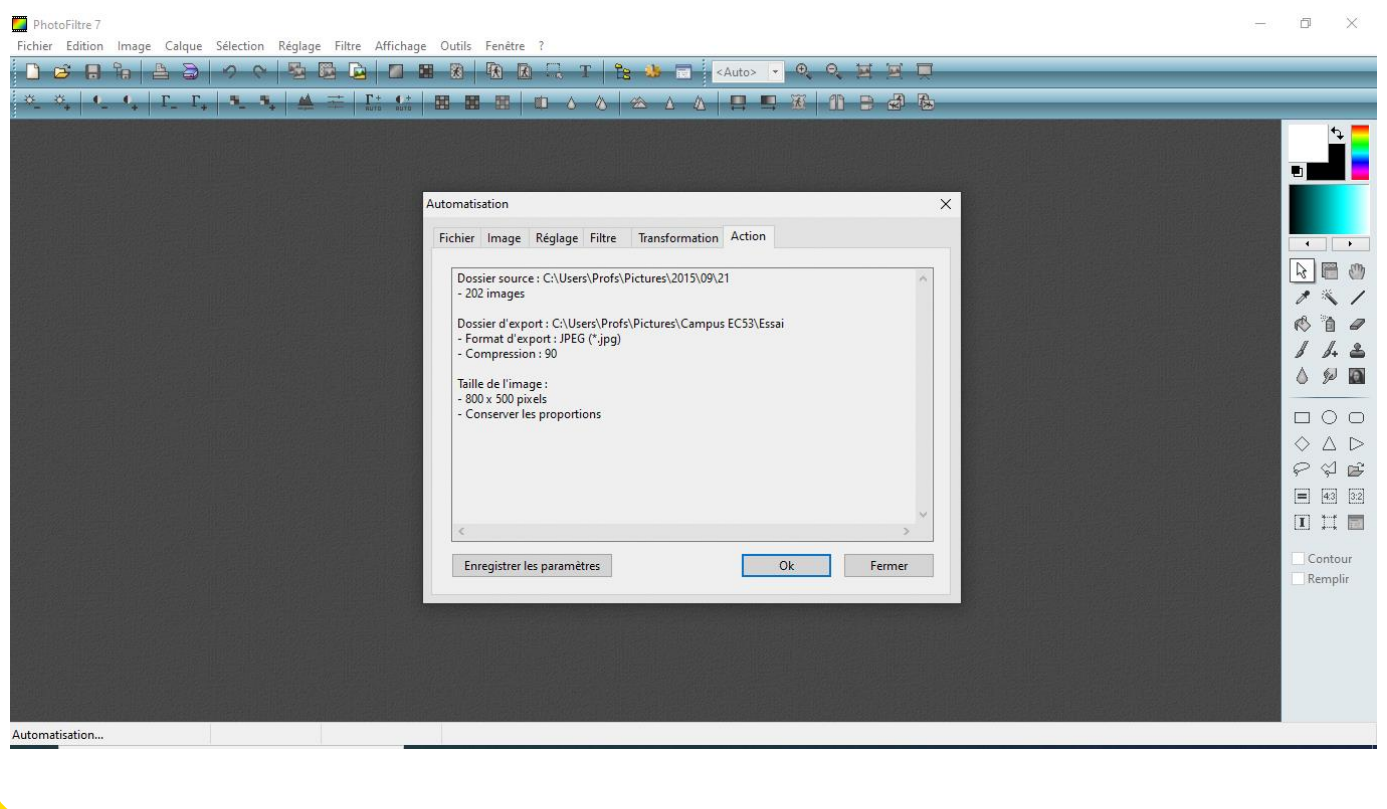